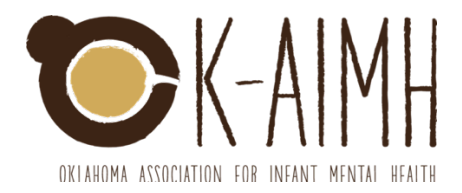

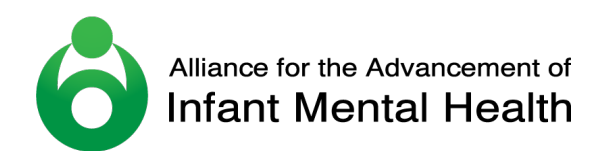

### Instrucciones del Solicitante para EASy para Endorsement<sup>®</sup> de Salud Mental Infantil

¡Bienvenido al viaje que usted emprende por Endorsement®! Usted se está uniendo a un grupo internacional de profesionales quienes han elegido obtener el credencial de Endorsement<sup>®</sup> como una manera de evidenciar una especialización en el campo de salud mental infantil-niñez temprana (IECMH, por sus siglas en inglés y en lo sucesivo). La asociación conocida como Michigan Association for Infant Mental Health (MI-AIMH, por sus siglas en inglés y en lo sucesivo) desarrolló Endorsement<sup>®</sup> en el 2002 y actualmente se usa en 30 asociaciones estatales de salud mental infantil (IMH, por sus siglas en inglés y en lo sucesivo) y en dos asociaciones internacionales. Cada una de esas asociaciones es un miembro de la asociación conocida como Alliance for the Advancement of Infant Mental Health [Alianza para el Avance de Salud Mental Infantil]. Gracias a la asociación Alliance, jesto significa que el credencial suyo de Endorsement® se reconoce en cada una de esas 32 asociaciones! A partir del 31 de diciembre del 2018, ¡más de 2,600 profesionales han obtenido el credencial de Endorsement® a nivel mundial!<sup>1</sup> Nosotros estamos emocionados al apoyarlo a usted cuando emprenda su viaje a lo largo de este proceso.

### **Información General**

- La asociación IMH exhorta a que los Solicitantes de Endorsement<sup>®</sup> empiecen el proceso unas 4-semanas antes de la fecha proyectada de entrega. Esto asegura que haya suficiente tiempo para poder recibir y subir las transcripciones de crédito, completar las evaluaciones de referencias, y la entrada de datos relacionados a las experiencias especializadas del Solicitante2
- EASy significa Endorsement Application System [Sistema de Solicitud de Endorsement] y es una herramienta basada en la web para que los Solicitantes puedan crear una Solicitud profesional (sin papel) para Endorsement<sup>®</sup>

#### **Registrarse como un Solicitante Nuevo**

- Visite https://easy.mi-aimh.org/okaimh/ y haga clic sobre Registrarse
- Cuando le pidan un correo electrónico, de favor use un correo electrónico personal. Numerosos servidores de correos electrónicos de empleadores ponen un bloque a estos que proceden de EASy
- Complete los campos requeridos sobre el historial de educación, trabajo, y supervisión/consultoría reflexiva (RSC, por sus siglas en inglés y en lo sucesivo) según sean pertinentes a la categoría de Endorsement<sup>®</sup> para la cual está solicitando.

<sup>1</sup> Para aprender más sobre las asociaciones de IMH las cuales usan el credencial de Endorsement®, visite allianceaimh.org

<sup>&</sup>lt;sup>2</sup> Una solicitud no NECESITA completarse dentro de 4-semanas; el proceso necesita empezarse al menos 4semanas antes de enviarse

- Usted tiene la opción de subir su résumé o CV; no se requiere esto, sin embargo, si está solicitando como un mentor conocido como Infant Mental Health Mentor (IMHM, por sus siglas en inglés y en lo sucesivo), se recomienda esto
- A usted se le pedirá que incluya la fecha de vencimiento de su membresía en su asociación IMH. Se requiere membresía en una asociación de IMH para empezar el proceso de Endorsement®
	- $\circ$  EASy requiere que usted ingrese la fecha de vencimiento en este formato: 12/31/2018
- Tras elegir la categoría de Endorsement® para la que usted está solicitando, seleccione Ingrese
- A usted se le va a pasar a la página de pago. Usted va a seleccionar si quiere pagar por medio de tarjeta de crédito, otro tipo de pago (cheque, orden de compra, etc.) o beca
	- $\circ$  Si usted quiere pagar por medio de una tarjeta de crédito, a usted se le pasará a una cuenta de PayPal. Tenga presente que no necesita una cuenta de PayPal para pagar mediante PayPal y que PayPal acepta tanto tarjetas de crédito como de débito
	- o Si selecciona otro tipo de pago, se le dirigirá a que complete los campos requeridos: Tipo de Pago, Número de Pago, Organización Pagadera, Fecha de Envío por Correo, el/los Solicitante/s bajo cobertura. Usted enviará el pago, con una apunte que indica que el pago es para la cuota de Registración de EASy, para la asociación de IMH okendorsement@gmail.com
	- $\circ$  Si selecciona Beca, a usted se le indicará que complete los campos requeridos: Fuente de la Beca, Detalles de la Beca, Fecha Otorgada
- Seleccione "Enviar Info de Pago"
- A usted se le pasará a una página que confirma que se ha registrado y esboza los siguientes pasos
- Si usted se sale de EASy antes de seleccionar una opción de pago, usted necesitará volver a registrarse en EASy O pagar mediante cheque y enviarlo por correo, junto con un apunte que indica el pago es para la Registración de EASy, a la asociación de IMH okendorsementt@gmail.com

# **Pasos Próximos**

- Tras haber seleccionado Envíe, usted recibirá un correo electrónico automático de EASy para indicar que su registración se ha recibido y se está procesando
- La asociación de IMH va a 1) examinar su información preliminar para asegurarse que usted ha seleccionado la categoría de Endorsement® que es apropiada para usted a base de sus experiencias especializadas, 2) confirmar el estatus de su membresía, y 3) confirmar el pago de su cuota de registración
- En cuanto se hayan confirmado esos 3 ítems, su estatus de EASy se actualizará a Aceptada. En esos momentos, usted puede contar con el recibo de un correo electrónico de EASy que incluirá su nombre de usuario y contraseña
- También usted puede contar con un correo electrónico por separado del Coordinador de Endorsement que incluirá instrucciones de la manera de proceder; este correo electrónico incluirá NUMEROSOS documentos importantes y enlaces

# **Iniciar Sesión y Pedir Ayuda**

• Completar la solicitud se puede hacer paulatinamente. Usted puede iniciar sesión y salirse y volver a iniciar sesión, para así incorporar documentos/información más tarde hasta que Solicitud esté lista para presentarse. Usted puede acceder a su Solicitud de cualquier computadora que tenga conexión a la Internet. Su Solicitud se guardará por tiempo indefinido en el servidor de forma segura a menos que usted nos pida que la borremos.

- Para usar su nombre de usuario y contraseña expedido por EASy, usted va a iniciar sesión en EASy y vaya a Editar Perfil (esquina superior derecha). Dentro de Editar Perfil, usted va
	- a:
- o Actualizar su Contraseña
- $\circ$  Fijar sus alertas. Nosotros altamente recomendamos que usted marque los cuadros para recibir alertas para correo electrónico cuando se suban las transcripciones de crédito y cuando se hayan completado las referencias. Usted notará que ya se ha marcado el cuadro para usted para que reciba alertas electrónicas cuando se añada un comentario.
- $\circ$  Indicar su afiliación a Healthy Families America (HFA, por sus siglas en inglés y en lo sucesivo) [Familias Saludables en America], de ser pertinente. Una vez que haya obtenido el credencial de Endorsement®, usted va a aparecer en el registro nacional conocido como Registry of Endorsed HFA Providers
- Los cuadros de comentarios se pueden encontrar en cada sección de la Solicitud. Usted usará estos comentarios para comunicarse con el Coordinador de Endorsement. Usted puede hacer preguntas o añadir más detalles/aclarar información que usted ingresó en la sección correspondiente. También, el Coordinador de Endorsement usará estos Comentarios como la manera **principal** de comunicarse con usted; es primordial que usted lea y responda a los comentarios de manera puntual.
- Para peticiones de ayuda con límites de tiempo, haga clic sobre Asistencia en la esquina superior izquierda. Esto lo pasará a nuestra Base de Conocimiento. Busque por las preguntas FAQ (por sus siglas en inglés y en lo sucesivo) [Preguntas Frecuentes] en la Base de Conocimiento para ver si puede encontrar la contestación a la pregunta que estaba buscando. Si no la encuentra, vaya a My Support Tickets [Mis Trámites de Asistencia], seleccione "Create support ticket" [Crear un trámite de asistencia] y proporcione detalles de su pregunta. Tenga presente que EASy no tiene personal las 24 horas al día. Se puede tomar de 1 a 2 días laborales para recibir una respuesta.
- Para asistencia durante las horas laborales habituales envíe un correo electrónico okendorsement@gmail.com
- EASy tiene características de seguridad integradas incluso límite de tiempo. Si usted ha estado inactivo (esto quiere decir que no ha pasado de una pestaña a otra ni ha seleccionado Guardar por algunos minutos, va a aparecer un aviso para indicar que se ha agotado el tiempo de espera. Si continua inactivo, a usted se le podría pedir que vuelva a iniciar sesión otra vez.
	- $\circ$  Para los campos de texto que requieren respuestas largas (Trabajo y RSC), quizás usted quiera mecanografiar su respuesta en Word primero y luego copiar y pegar en EASy. Tenga presente que hay un límite de 250-palabras para los campos de texto
- FAVOR DE GUARDAR CON TIEMPO Y FRECUENTEMENTE HACIENDO USO DEL BOTÓN DE GUARDAR QUE SE ENCUENTRA EN CADA SECCIÓN
- $\bullet$  GUARDE UNA PESTAÑA ANTES DE PASAR A LA PRÓXIMA
- $\bullet$  GUARDE ANTES DE CREAR UN TRÁMITE DE ASISTENCIA O ANTES DE ENTRAR UN COMENTARIO

# **Edificando su Solicitud**

- Su Solicitud está separada por secciones: Competencias, Acuerdo, Ética, Educación, Trabajo, Liderazgo (solamente para Mentor), Capacitaciones, RSC, y Referencias
- Cuando inicie sesión, usted llegara a su Panel de Control. Las secciones en verde indican que usted ha entrado lo mínimo requerido. Las secciones en amarillo indican que todavía no se han completado. Tenga presente que el verde no indica necesariamente que se

**haya completado.** Por ejemplo, 1 experiencia de trabajo especializado es lo mínimo requerido, sin embargo, **usted** necesitaría nombrar de 2 a 3 experiencias laborales pertinentes para demostrar que cumple con los requisitos.

- Los requisitos para for Educación, Trabajo, Liderazgo (para Mentor solamente), Capacitación, Supervisión, y Referencias se pueden encontrar a la cabeza de cada sección; de favor lea los requisitos en su totalidad
- Los revisadores de su Solicitud van verificar la información para asegurarse de que la información que usted ingresó en su Solicitud concuerda con los requisitos además de confirmar que usted ha demostrado haber cumplido mediante sus experiencias de las competencias (según se especifica en las pautas conocidas como *Competency Guidelines<sup>®</sup>*) específicas con la categoría de Endorsement® para la cual usted está solicitando.

### **Competencias**

- Esta página tiene la intención de que se use como "estudio autodidáctico" para ayudarlo a que **usted** evalúe su educación y experiencias de servicio a nivel interno y para que determine que capacitación especializada adicional pudiera ser necesaria para cumplir con las competencias y obtener Endorsement<sup>®</sup>
- Cuando ingrese sus experiencias de Capacitación, a usted se le pedirá que seleccione las competencias que han satisfecho los criterios mediante sus capacitaciones de servicio a nivel interno; las competencias seleccionadas dentro de la pestaña de Capacitación aparecerán aquí, en la columna de Capacitación
- Cuando ingrese sus experiencias de Educación, a usted se le pedirá que seleccione las competencias que han satisfecho los criterios mediante sus cursos de estudio; las competencias seleccionadas dentro de la pestaña de Educación aparecerán aquí, en la columna de Educación
- La tabla de datos de estudio autodidáctico indica que las competencias que ha seleccionado se cubren, pero no necesariamente son aquellas que han sido o van a ser aprobadas por los Revisadores de la Solicitud
- Dentro del Resumen de la Solicitud, el número de horas de capacitación que ingresó bajo la pestaña de Capacitación aparecerán dentro de las Horas de Capacitación (ingresadas)
- Dentro del Resumen de la Solicitud, el número de horas de RSC [Supervisión/Consultoría Reflexiva] que usted ingresó dentro de la pestaña de Supervisión aparecerán dentro de las Horas de RSC (ingresadas)
- El Resumen de la Solicitud indica que las horas que usted ha ingresado, no necesariamente son aquellas que han sido o va a ser aprobadas por los Revisadores de la Solicitud
- A usted se le exhorta a volver a examinar este "estudio autodidáctico" con un colega, supervisor, mentor los cuales tienen endoso o un proveedor de RSC como una revisión informal antes de enviar su Solicitud. ¡Alguien que haya pasado por el proceso de Endorsement<sup>®</sup> en sí va a tener una retroalimentación importante y beneficiosa para compartir con usted!
- Los Revisadores de la Solicitud no a van volver a examinar esta pestaña como parte de su revisión

#### **Acuerdo**

• A usted se le pedirá que dé su consentimiento al Acuerdo de Endorsement® por medio electrónico. Esto es legalmente lo mismo que una firma por escrito

## **Ética**

- A usted se le pedirá que dé su consentimiento al Código de Ética por medio electrónico. Esto es legalmente lo mismo que una firma por escrito
- Tras obtener el credencial de Endorsement®, a usted se le pedirá que firme el Código de Ética cada año como parte de la renovación de Endorsement<sup>®</sup>

# **Educación**

- Instrucciones para pedir sus transcripciones de crédito se encuentran a la cabeza de la sección de Educación. Favor de pedir su transcripciones de crédito oficiales **al menos unas 4-semanas** antes de la fecha en que usted piensa enviar su Solicitud ya que sus transcripciones de crédito tienen que subirse en su Solicitud antes del enviarla
- Favor de añadir cada institución de la cual está pidiendo transcripciones. Al hacer esto se crea un "espacio" para que el Coordinador de Endorsement pueda subir
- Hay dos componentes para cada entrada de educación: Primero, usted ingresará detalles sobre su experiencia de educación (institución a que asistió, título obtenido, año, etc.). Segundo, usted va a hacer clic sobre el icono de Editar Competencias. Esto abrirá una ventana emergente que despliega una tabla con 8 dominios de competencias.
	- $\circ$  Favor de seleccionar las competencias que usted piensa se abordaron en sus cursos de estudio. Haga clic sobre el nombre del dominio (p. ej., Fundamentos Teóricos) para que se abra un menú desplegable de las áreas de conocimiento/destrezas (p. ej. Embarazo & Paternidad Temprana; apego, separación, trauma, & pérdida; competencia cultural). Se le limitará a 12 competencias por transcripción. De favor indique las que usted piensa que se cubrieron muy a fondo y adecuadamente.
- Use las pautas conocidas como *Competency Guidelines*<sup>®</sup> para encontrar las definiciones para cada área de conocimiento/destreza para el credencial Endorsement® para el cual usted está solicitando
- Usted tiene cursos que fueron específicos a IECMH, favor de usar del campo de texto Apuntes dentro de la entrada de Educación
- Cuando los Revisadores examinen su Solicitud, ellos van a estar buscando para ver si usted ha cubierto la mayoría de las áreas de competencia que se encuentran dentro de los dominios de *Fundamentos Teóricos y Destrezas de Servicios Directos* mediante sus experiencias de educación y capacitación. Una carencia mayor en una o más de las competencias que se encuentren dentro de los dominios puede ser una razón para un aplazamiento.

## **Trabajo**

- Favor de asegurarse de que describa su/s experiencia/s de trabajo según se relacionan a los requisitos que se encuentran a la cabecera de la página; esto puede ser diferente a la manera en que se describe en el résumé
- Usted ingresará tantas entradas como usted necesite para demostrar que cumple con los requisitos
- Hay numerosos campos de texto por cada entrada de trabajo y cada campo de texto tiene un máximo de palabras de 250; el primer campo de texto es específico a los requisitos, el segundo campo de texto es específico sobre la manera en que su trabajo se relaciona a las competencias encontradas dentro de las pautas de *Competency Guidelines®*, y el tercer campo de texto es específico a la manera en que usted incorpora los principios de IMH a su práctica.
	- $\circ$  Aunque el tercer aviso no se requiere, se le exhorta a que use ese espacio para explicar su trabajo a los Revisadores de la Solicitud. Es importante tomar en cuenta que los Revisadores de la Solicitud no estén familiarizados con la agencia en la cual

usted trabaja, ni con su programa específico, ni la región de su estado. Mientras mejor sea la narración que usted les proporciona, más a fondo y más precisa su revisión de la Solicitud va a ser.

### **Liderazgo**

- Se espera que los Solicitantes de IMHM demuestren liderazgo en el fomento y práctica de IMH, en específico a los niños entre  $0 - 3$  de edad
- Algunas actividades de liderazgo se pueden demostrar mediante experiencia de trabajo pagado, sin embargo, si se espera que sea trabajo voluntario parte de esto.
- Si usted subió su résumé o CV en la página de detalles de su Solicitud **y** su résumé o CV incluye un listado exhaustivo de sus logros de liderazgo específicos a IECMH, usted puede ingresar, "Vea résumé" tras seleccionar "Añadir Entrada". Usted no necesita ingresar cada logro individualmente.
- Si se ha desempeñado como proveedor de RSC debe incluir esto dentro de la pestaña de Supervisión

### **Capacitación**

- Los Solicitantes incluirán tantas horas como sean necesarias de capacitación a nivel interno y/o de educación continuada sobre las interacciones basadas en relaciones para documentar que las competencias (según se especifican en las pautas de *Competency Guidelines®*) se han satisfecho
- Para aquellos que tengan un título universitario en un área no relacionada a IMH, se puede requerir más capacitación especializada a nivel interno para cumplir la amplitud y profundización de las competencias
- El contenido de la capacitación incluirá el fomento del desarrollo social-emocional y/o los principios de IECMH
- **Requisito mínimo de 30 cronometradas**
	- Las Solicitudes exitosas para Asociado de Infantes y Familias (IFA por sus siglas en inglés y en lo sucesivo) incluyen típicamente un promedio de 40 horas o más de capacitación especializada a menos que el Solicitante haya completado cursos específicos a las pautas de *Competency Guidelines®*
	- $\degree$  Las Solicitudes exitosas para Especialista de Infantes y Familias (IFS, por sus siglas en inglés y en lo sucesivo) típicamente incluyen un promedio de 50 horas o más de capacitación especializada a menos que el Solicitante haya completado cursos específicos a las pautas de *Competency Guidelines®*
	- $\degree$  El Especialista en Salud Mental Infantil (IMHS por sus siglas en inglés y en los sucesivo) exitoso incluye típicamente un promedio de 75 horas o más de capacitación especializada a menos que el Solicitante haya completado cursos específicos a las pautas de *Competency Guidelines®*
	- $\degree$  Las Solicitudes exitosas de IMHM típicamente incluyen un promedio de 75 horas o más de capacitación especializada a menos que el Solicitante haya completado cursos específicos a las pautas de *Competency Guidelines®*
- Usted puede incluir conferencias en esta sección, pero tenga en cuenta que tan solo se puede contar una conferencia hacia las 30 horas mínimas
	- $\circ$  Conferencias, lo que significa un día o más de discursos y talleres de unos 90-120 minutos cada uno, en que se proporcionan oportunidades para aumentar conocimiento y destrezas mediante una gama de temas.
- $\circ$  Las Solicitudes deben incluir un balance de experiencias amplias, como conferencias, con capacitaciones más intensivas en donde se pasan 6 horas o más en que se profundiza en un tema
- Hay dos componentes para cada capacitación que ingrese. Primero, usted ingresará detalles de cada capacitación individual (nombre, número de horas, fechas, patrocinador, etc. de la capacitación). Segundo, usted va a hacer clic en el icono Editar Competencias. Esto hará que se abra una ventana desplegable en que aparecerá un cuadro con los dominios de 8 competencias
	- $\circ$  A usted se le pide que indique cuales fueron las competencias que se cubrieron en la capacitación. Haga clic sobre el nombre del dominio (p. ej. Fundamentos Teóricos) para que aparezca un ventana automática de las áreas de conocimiento/destrezas (p.ej. embarazo y paternidad temprana; apego, separación, trauma, & pérdida; desarrollo cultural) y seleccione las que usted cree que se cubrieron en la capacitación. Solo puede seleccionar un área de competencia por cada hora de capacitación (p.ej. una capacitación de 4 horas tendría no más de 4 horas de competencias seleccionadas). ASEGÚRESE DE SELECCIONAR Guardar ANTES DE CERRAR LA VENTANA AUTOMÁTICA
- Use las pautas de *Competency Guidelines*® para encontrar definiciones para cada área de conocimiento/destreza dentro del Endorsement® para la cual usted está solicitando
- Cuando los Revisadores de la Solicitud revisen su Solicitud, ellos van a buscar para ver si usted ha cubierto la mayoría de las áreas de competencia que se encuentran dentro de Fundamentos Teóricos y *Destrezas de Servicios Directos* mediante sus experiencias de educación y capacitación. Una carencia mayor que se encuentre en una o más de las competencias encontradas dentro de esos dominios podría ser una razón para un aplazamiento.
	- $\circ$  DC: 0-3R y/o DC (por sus siglas en inglés y en los sucesivo), [competencia sobre trastornos]: 0 a 5 capacitaciones cubren una parte grande de la competencia de trastornos de la infancia y niñez temprana (no se requiere para IFA); si usted no ha asistido a esta capacitación, es importante que usted haya asistido a otras capacitaciones que cubren esta área de competencia con muchísimo detalle (por ejemplo: capacitaciones para desarrollo atípico, síndrome de alcoholismo fetal, trastornos de integración sensorial, apego inseguro, etc.)  $y/o$  que usted tiene cursos nombrados en sus transcripciones de crédito que cubren esta área
	- $\circ$  Para que se demuestre que se ha satisfecho la competencia para detectar y evaluar,  $IMH-E<sup>®</sup>$  los Solicitantes necesitan haber asistido a capacitaciones que son específicas a las herramientas para aquellos entre  $0 - 36$  meses de edad, para incluir pero no se limita a: DECA I/T, DECA-C, ASQ 3, ASQ SE 2, MCHAT-R, PEDS, PEDS DM, Denver Developmental Screening Test II [Prueba II de Detección sobre el Desarrollo de Denver], IDA, NCAST, etc. Los Solicitantes necesitan haber asistido a capacitaciones que son específicas a las herramientas para aquellos entre las edades de  $3 - 6$  años, para incluir pero no se limita a: ASQ 3, ASQ SE, DECA I/T, DECA-C, PECFAS, IDA, the Survey of Well-Being of Young Children [la Encuesta del Bienestar de Niños Pequeños], Early Childhood Screening Assessment [Evaluación de Detección en la Niñez Temprana], Climate of Healthy Interactions for Learning Development (CHILD) [Entorno de Interacciones Saludables para el Desarrollo de Aprendizaje  $(NI\tilde{N}0)$ ], etc. (todas las siglas anteriores en inglés y en lo sucesivo)
	- $\circ$  A menudo, las capacitaciones intensivas que ocupan de unas 5 a 6 horas en las cuales se profundiza sobre una herramienta de detección y evaluación son necesarias para documentar competencia en esta área. Además, los Solicitantes de IFS, IMHS, y IMHM asisten a más de una capacitación de detección y evaluación para

demostrar cabalmente que la competencia se ha satisfecho en esta área **O** han nombrado cursos dentro de sus transcripciones de crédito que cubren esta competencia 

- $\circ$  Para los Solicitantes de IMHS y IMHM, la capacitación para las herramientas de detección y evaluación para adultos también puede ayudar a lograr la competencia en detección y evaluación
- o Para demostrar que se ha satisfecho la competencia para Observar y Escuchar, a los Solicitantes de IFS, IMHS y IMHM se les exhorta que asistan a capacitación/es sobre una herramienta de observación, tal como Massie Campbell o PICCOLO

## **Referencias**

- Se le exhorta a usted a descargar, imprimir, y revisar una copia en papel del formulario de la evaluación de referencia, específica a su Endorsement®, antes de pedirles a los evaluadores de la referencia que completen éstos a nombre suyo. Además, es valioso compartir el formulario de evaluación de referencia con sus evaluadores de referencias antes de pedir si están dispuestos a ser una referencia en su nombre. Usted puede encontrar los formularios aquí: https://mi-aimh.org/endorsement/tips-regarding-reference-ratings/
- Se requieren un total de tres referencias profesionales de las evaluaciones. Los requisitos de quienes necesitan completar una evaluación de referencia para su categoría de Endorsement<sup>®</sup> se encuentran a la cabecera de la página. Al menos una tiene que proceder de un individuo que cumple con los requisitos como un IFS, IMHS, IMHM O está familiarizado con las pautas de *Competency Guidelines<sup>®</sup>* y aceptado según se ha aprobado por una asociación de IMH
- De favor use un correo electrónico personal para sus evaluadores de referencias para que no se le ponga un bloque a éste. Una vez que haya ingresado la información requerida para los evaluadores de referencias, usted a seleccionar "Guardar". Usted no podrá retroceder y cambiar una entrada tras seleccionar "Enviar"
- Los evaluadores recibirán un correo electrónico de EASy con un enlace para que completen el formulario de evaluación de referencia en un formato seguro en línea. No hay formularios en papel para completar o enviar por correo. Dígales a sus evaluadores de referencias que el correo electrónico les indicará que procede de un "servidor EASy". No dirá que procede de una asociación de IMH
- Para cada referencia, a usted se le preguntará si usted renuncia o no renuncia a su acceso a un formulario ya completado. Algunos evaluadores de referencias tan solo consentirán a completar el formulario si saben que el Solicitante han renunciado a este derecho y por lo tanto sus evaluaciones son confidenciales
- De favor no complete esta sección DEMASIADO temprano en el proceso. Usted se quiere asegurar que sus evaluadores de referencias lo conocen a usted lo suficiente para completar el formulario. Además, los formularios de evaluación de referencias tan solo son válidas por un año desde la fecha en que se completaron.
- Una vez que la referencia se ha completado, usted va a ver una indicación de que se ha recibido a pesar de que usted no puede leer el formulario en sí.

## **Enviar la Solicitud**

Una vez que usted esté satisfecho que ha ingresado toda la información pertinente, que todas las tres referencias se ha completado, todas sus transcripciones de crédito se han subido y su membresía a su asociación de IMH se ha actualizado, haga clic al botón de Enviar en su Panel de Control; el botón de Enviar no aparecerá hasta que el sistema EASy piense que su Solicitud está completa. Si usted no ve el botón de Enviar, desplácese al final de su Panel de Control. Allí usted verá una lista de lo que falta.

- Usted va a ver "+Vea Información de Pago" abajo del botón de Enviar Solicitud; usted seleccionará esto para elegir la manera en que usted quiere pagar. Usted seleccionará si quiere pagar con tarjeta de crédito, otro tipo de pago (cheque, orden de compra, etc.) o con beca.
	- $\circ$  Si quiere pagar con tarjeta de crédito, a usted se le dirigirá a PayPal. Tenga presente que usted no necesita tener una cuenta de PayPal para poder pagar mediante PayPal y además PayPal acepta tanto tarjetas de crédito como tarjetas de débito.
	- $\circ$  Si usted selecciona pagar de otra manera, a usted se le dirigirá a que complete los siguientes campos requeridos: Tipo de Pago, Número de Pago, Organización del Pago, Fecha de Envío, el/los Solicitante/s incluído/s. Usted enviará su pago, junto con un apunte indicando que el pago es para la Cuota de Procesamiento de Endorsement, a la asociación de IMH okendorsement@gmail.com
	- $\circ$  Si selecciona Beca, a usted se le pedirá que complete los campos requeridos: Fuente de la Beca, Nombre de la Beca, Detalles de la Beca, Fecha Concedida
- En cuanto envíe su solicitud y usted pague la cuota de procesamiento, usted recibirá un correo electrónico llamado "Recibo de Solicitud Ya Completada" del Coordinador de Endorsement. Este correo electrónico confirmará que su solicitud se ha recibido y le dirá la fecha cuando se tomara la decisión sobre los resultados de la revisión de su Solicitud

### **Revisión de Solicitud**

- El Coordinador de Endorsement buscará dos Revisadores de Solicitudes para su Solicitud. Los Revisadores, los cuales están endosados y capacitados para evaluar las solicitudes de Endorsement<sup>®</sup> llevarán a cabo una revisión de dos niveles de su Solicitud. Ellos tramitarán confidencialmente su información y tienen que llegar a una decisión por consenso.
	- $\circ$  Los Solicitantes de IFA & IFS reciben una decisión de Endorsement<sup>®</sup> después de que al menos dos Revisadores de Solicitudes examinen y aprueben la Solicitud
	- o Los Solicitantes de IMHS & IMHM pasan a tomar un examen por escrito de Endorsement<sup>®</sup> después de que al menos dos Revisadores de Solicitudes la examinen y aprueben.
- El Coordinador de Endorsement le pasará a usted cualquier mensaje que tengan de los Revisadores sobre su Solicitud. Nosotros tomamos las decisiones en serio y aunque tener más preguntas puede parecer tedioso, nosotros estamos trabajando duro en todas las 32 asociaciones de IMH para asegurar consistencia y un modelo replicable en específico para Endorsement®
- Usted tendrá respuesta del Coordinador de Endorsement después de que los revisadores hayan llegado a un consenso, para la fecha de vencimiento nombrada en el correo electrónico llamado "Recibo"